# *Администрирование информационных систем*

Администрирование почтового сервер

#### Электронная почта

- Электронная почта важное средство обмена информацией в современном мире.
- Существует несколько сетевых протоколов используемых для приема-передачи, а также управления почтовыми сообщениями:
	- smtp
	- pop3
	- imap
- Обмен электронными почтовыми сообщениями основан на использовании клиент-серверной архитектуры, где почтовые серверы играют роль компьютеров, осуществляющих получение, хранение и доставку почты по запросам пользователей.

#### Типы почтовых серверов

- Для централизованного управления почтовыми сообщениями используются специализированные компьютеры – **почтовые серверы**.
- **● Почтовыми серверами** также называют специализированное программное обеспечение, выполняющее необходимые функции обслуживания почтовых клиентов, приема и передачи почтовых сообщений.
- На сервере может быть запущены модули поддержки нескольких почтовых протоколов:
	- протоколы принудительной доставки (передача почты инициируется отправителем);
	- протоколы доставки по запросу (передача инициируется получателем сообщения).

#### Протоколы принудительной доставки почты

- Почтовые серверы могут отправлять почту не только между пользователями одного компьютера, но и на другие компьютеры. Для таких процессов используются **ретрансляторы почты** – система, принимающая почту от одного компьютера и посылающая на другой.
- В качестве протокола принудительной доставки почтовых сообщений обычно выступает протокол SMTP (Simple Mail Transport Protocol).
- Важная особенность при работе такого протокола компьютер-получатель должен быть доступен.

#### Серверы доставки по запросу

- Последнее звено в цепи доставки почты обычно составляют серверы доставки по запросу.
- Наиболее популярные протоколы данного класса – POP (Post Office Protocol), IMAP (Internet Message Access Protocol).
- Данные протоколы используются, когда конечным получателем является рабочая станция, на которой не запущен сервер принудительной доставки.

#### Процесс доставки почтовых сообщений

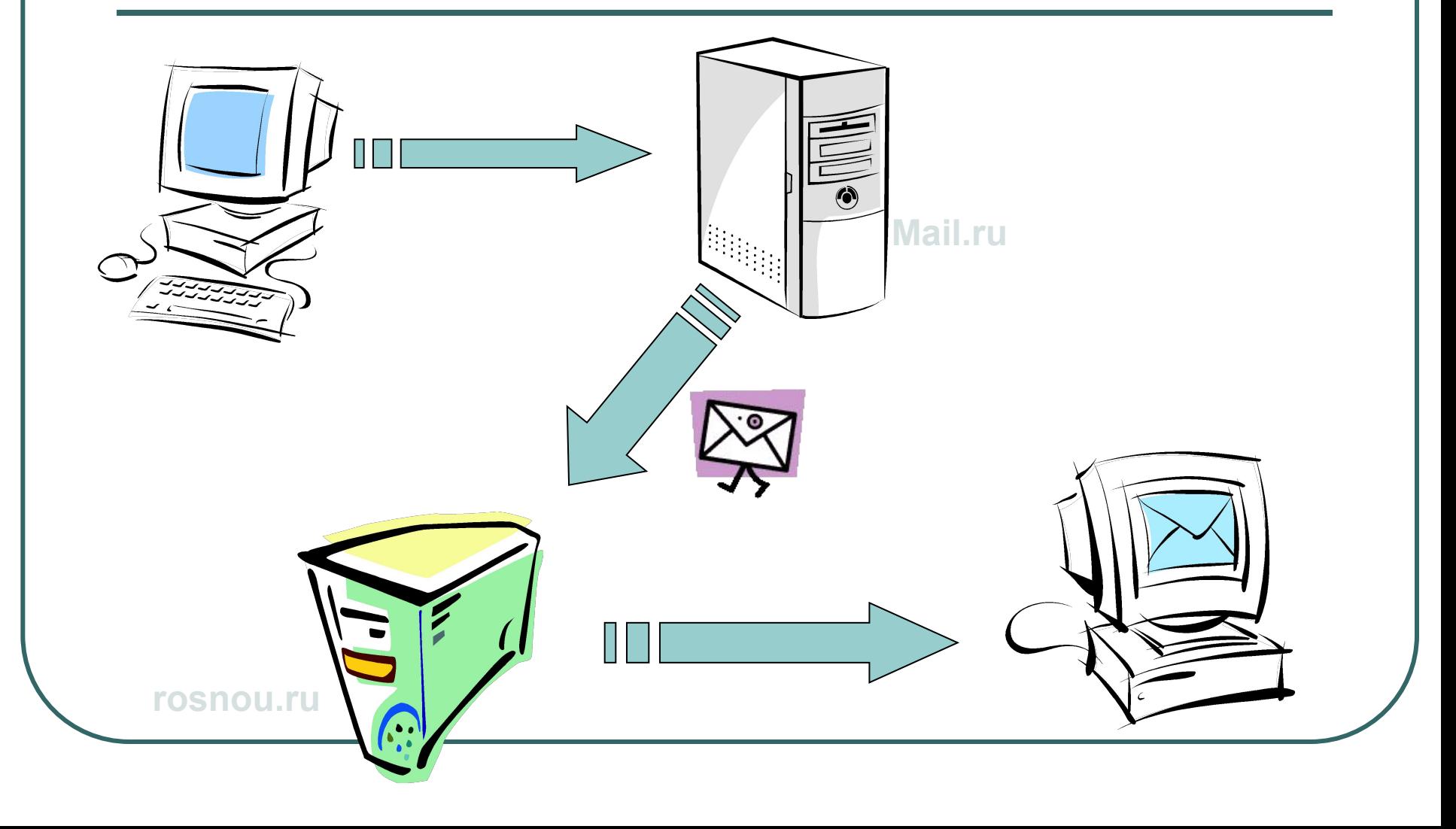

## Серверы принудительной доставки почты

- Серверы принудительной доставки почты важнейший компонент в системе обмена электронной почты.
- Для UNIX систем примерами могут служит следующие популярные почтовые сервера:
	- sendmail;
	- qmail;
	- exim;
	- postfix
- Для Windows систем можно использовать специализированные серверы (такие как Exchange) или службу SMTP, входящую в состав IIS, службу pop3, входящую в состав Windows Server 2003 R2.

## Служба SMTP

- В IIS 6 входит служба простого протокола электронной почты (SMTP).
- При пересылке сообщения SMTP-сервер вначале устанавливает соединение с ближайшим узлом.
- Если это соединение не установлено или по каким-либо причинам недоступно, SMTP-сервер отклоняет прием сообщения от клиента и уведомляет его об ошибке.
- По умолчанию SMTP-сервер напрямую соединяется с сервером, на котором находится домен-получатель сообщения.
- Средства администрирования IIS позволяют сконфигурировать SMTP-сервер для распространения служб обмена сообщениями на разнообразные платформы.

### Параметры конфигурации

- При работе с SMTP-сервером администратор должен контролировать следующие параметры:
	- Аутентификацию клиентов на SMTP-сервере перед отправкой сообщения;
	- Передачу сообщений клиента на SMTP-сервер;
	- Отправку сообщений с SMTP-сервера;
	- Маршрутизацию сообщений с SMTP-сервера;
	- Настройки SMTP для заданного домена SMTP.

### Управление службой SMTP

- Для управления службой SMTP необходимо открыть оснаску консоли управления Windows – Диспетчер служб IIS.
- В списке доступных серверов имеется и указатель на службу SMTP.
- При выборе закладки для виртуального SMTP-сервера откроется список доменов и текущих сеансов.

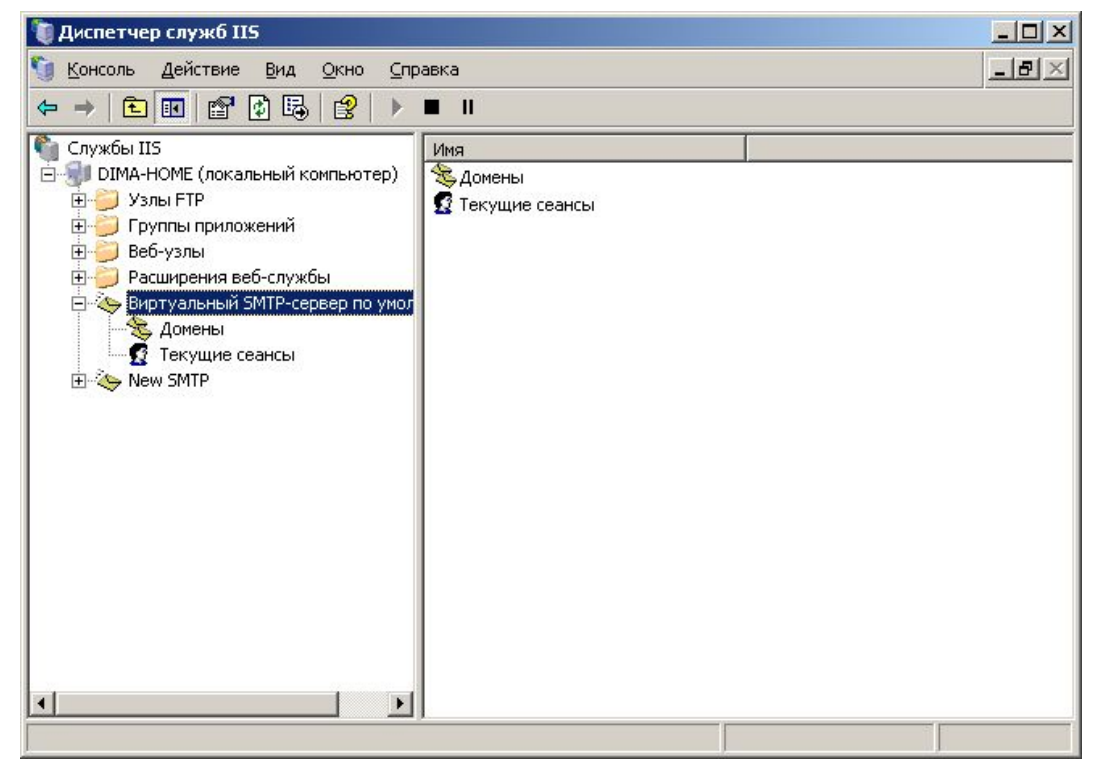

#### Запуск, приостановка и остановка виртуальных серверов SMTP

- Виртуальный сервер SMTP может находится в одном из состояний – **выполняется**, **приостановлен** и **остановлен**.
- Запуск виртуального SMTP-сервера позволяет ему отвечать на запросы.
- Во время приостановки виртуальный сервер не отвечает на новые запросы об отправке сообщений, однако продолжает обработку имеющихся.
- При полной остановке виртуальный сервер перестает отвечать на любые запросы и обрабатывать очереди сообщений.

## Запуск, приостановка и остановка службs SMTP

- Запуск, приостановка или остановка службы SMTP распространяется на все виртуальные серверы SMTP, находящиеся на узле.
- Остановка служб (вызванная ошибками в приложении или по указанию администратора системы) приведет к остановке всех виртуальных серверов системы.
- Управление службой SMTP может осуществляться посредством команд командной строки или через консоль управления Службы (Services).

## Создание и настройка виртуального сервера

- Для выполнения отправки электронных сообщений через сервер под управлением Windows Server 2003 на нем должна быть запущена служба SMTP. Если данная служба установлена и работает, для ее использования необходим **виртуальный сервер SMTP**.
- По умолчанию такой сервер создается при установке службы SMTP.
- При добавлении виртуального SMTP-сервера мастер создания выполняет базовую настройку виртуального SMTP-сервера.
- В отличие от FTP- и веб-серверов, виртуальные SMTP-серверы не могут быть созданы из файлов конфигурации или посредством выполнения сценария.

#### Создание виртуального сервера

- Мастер создания виртуального SMTP-сервера позволяет выполнить создание в несколько этапов. Параметры, заданные при создании, впоследствии могут быть изменены, за исключением домашнего каталога:
	- Этап 1. Указание имени виртуального сервера (используется для идентификации сервера в Диспетчере IIS).
	- Этап 2. Задание IP-адреса виртуального SMTP-сервера (значение по умолчанию – все незанятые).
	- Этап 3. Выбор домашнего каталога (домашним каталогом является путь к месту расположения в главном сервере, в который SMTP-служба записывает сообщения и файлы).
	- Этап 4. Определение домена по умолчанию (домен по умолчанию – имя домена, присоединяемое к данному имени учетной записи в процессе аутентификации).

#### Структура домашнего каталога

- В домашнем каталоге виртуального SMTP-сервера создаются следующие подкаталоги:
	- BadMail. Каталог для записи сообщений, вернувшихся с отчетом о невозможности доставки.
	- Drop. Каталог для записи всех входящих сообщений данного домена.
	- Pickup. Каталог для записи сообщений, используемых службой сообщений.
	- Queue. Каталог, в котором сообщения электронной почты ставятся в очередь для использования удаленно инициированной доставки при наличии поддержки удаленного домена.

## Настройка виртуального сервера SMTP

- После создания виртуального SMTP-сервера администратор имеет возможность настроить некоторые функции.
- Для доступа к параметрам настройки используется контекстное меню самого виртуального сервера или домена виртуального сервера.
- С помощью вкладки **Общие** можно установить ограничение на число одновременных подключений (что может обеспечить защиту от DoS-атак). Количество единовременных подключений ограничивается максимальным количеством подключений и максимальным временем соединения для неактивных пользователей.

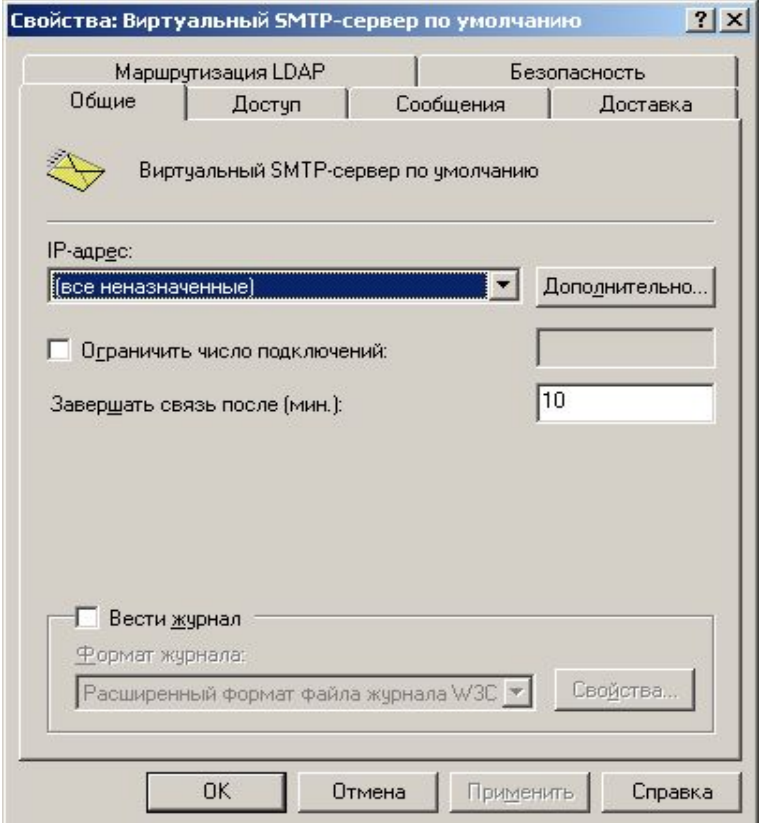

#### Управление входящими сообщениями

- Для виртуального SMTPсервера можно также настроить параметры входящих сообщений:
	- Ограничение на размер сообщения
	- Ограничение на размер сеанса (суммарный объем всех сообщений за один сеанс)
	- Ограничение числа сообщений за один сеанс
	- Ограничение числа получателей одного сообщения
	- Установка адреса для отправки отчетов о невозможности доставки
	- Каталог для хранения ошибочной почты

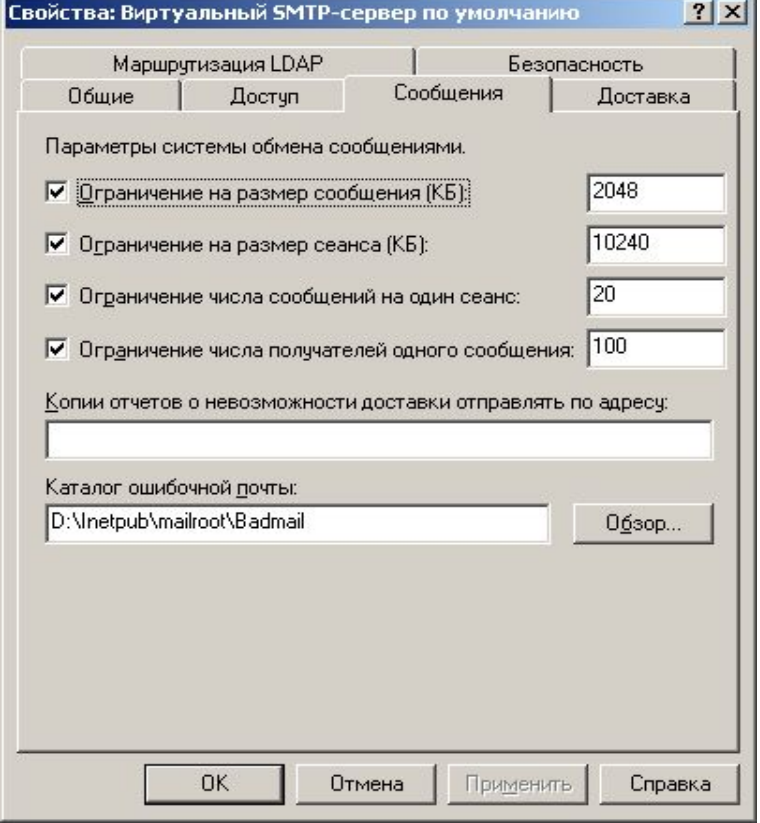

### Управление доставкой сообщений

- Помимо приема сообщений служба SMTP реализует их отправку.
- Для отправки сообщений виртуальный SMTPсервер устанавливает соединение с другим сервером и проверяет его готовность к приему сообщений.
- Параметры, задающие отправку сообщений устанавливаются во вкладке **Доставка**.

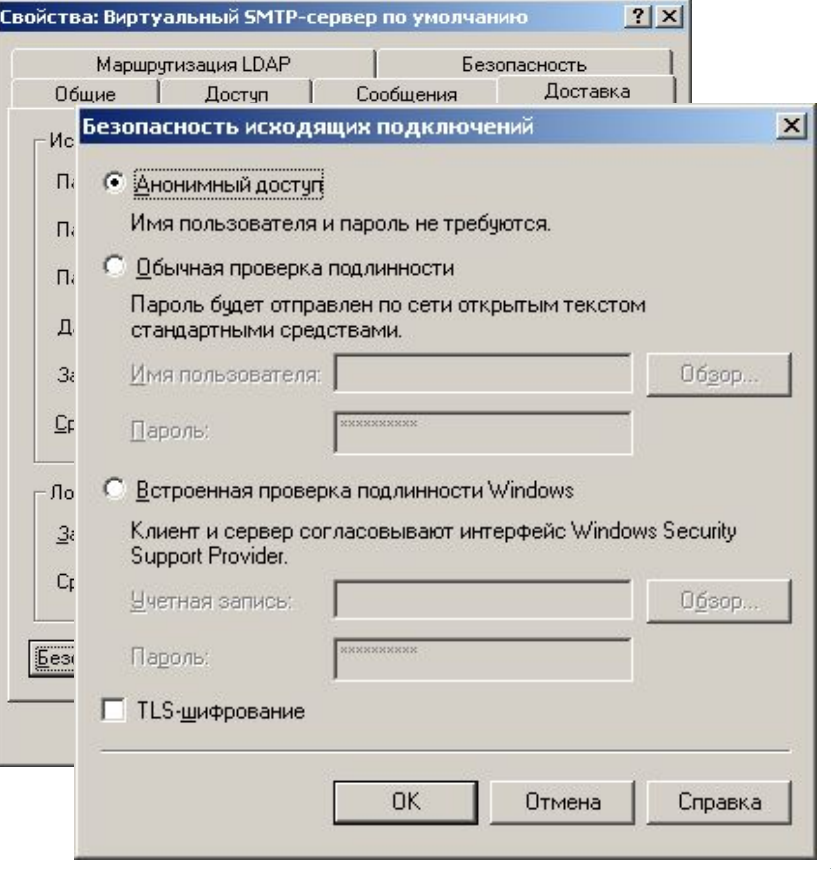

### Безопасность доступа к серверу SMTP

Параметры безопасности для выполнения задач по администрированию настраиваются во вкладке **Безопасность**.

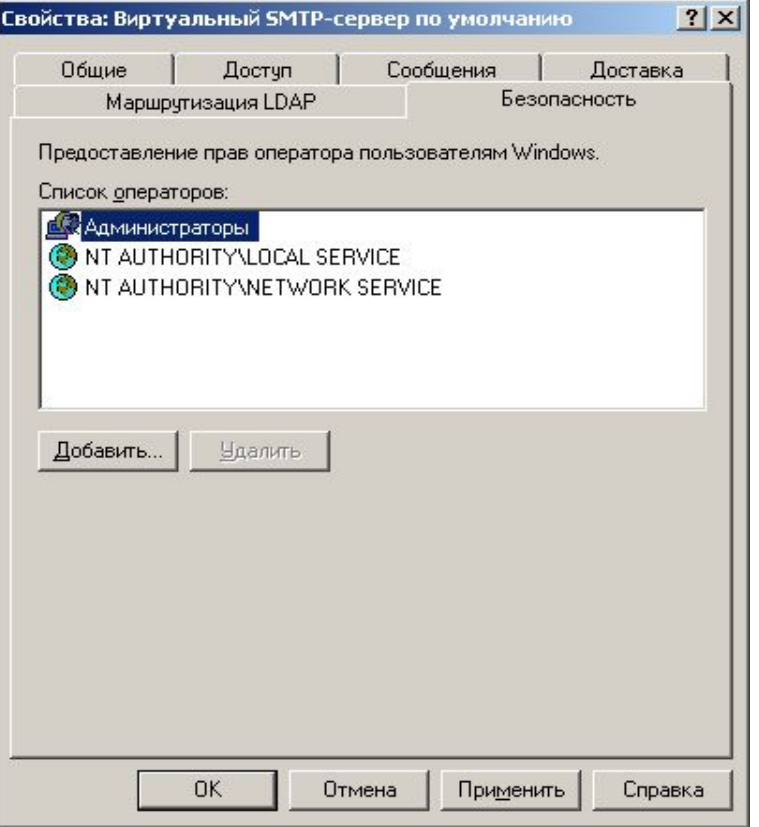

### Аутентификация входящих подключений

- Параметры доступа к SMTP-серверу для клиентов задаются с помощью параметров во вкладке **Доступ**.
- Возможны следующие варианты проверки подлинности:
	- Анонимный доступ;
	- Обычная проверка подлинности
	- С использованием TLSшифрования
	- Встроенная проверка подлинности Windows

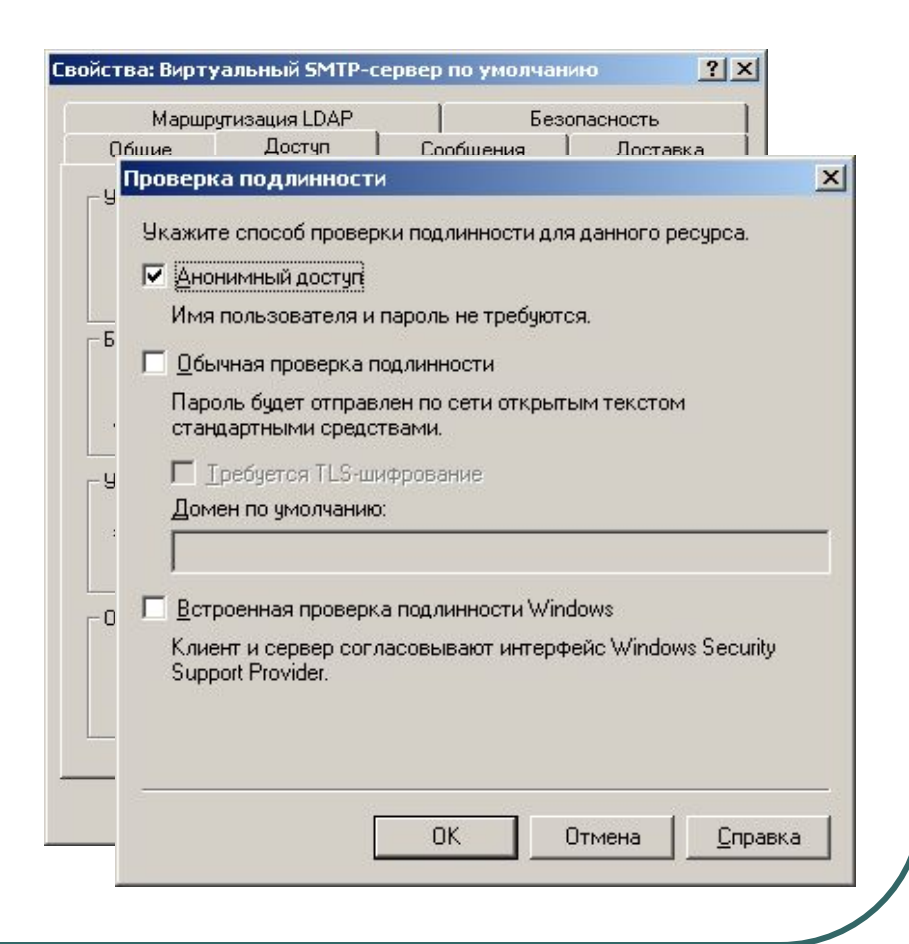

### Ограничения по IP-адресам и именам доменов

- Можно запретить или разрешить компьютерам с конкретным IP-адресом или именем домена доступ к виртуальному серверу SMTP.
- Для этого необходимо во вкладке **Доступ** вызвать дополнительное окно **Подключение.**

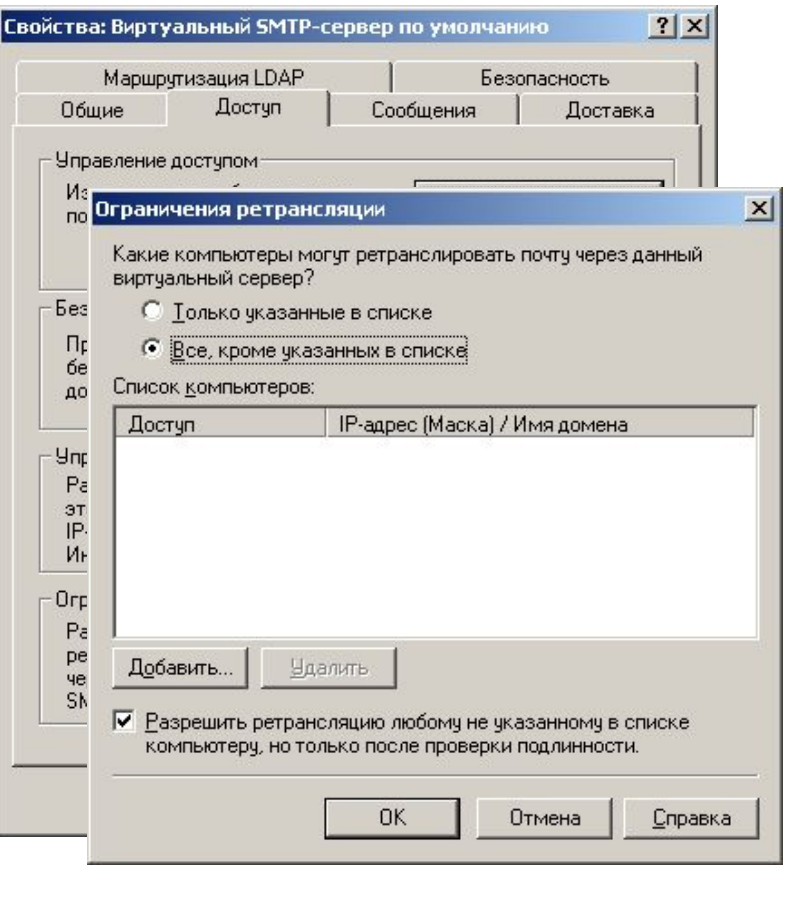

## Маршрутизация LDAP

**Настройка** маршрутизации облегченного протокола службы каталогов (LDAP) позволяет виртуальному серверу SMTP получать настройки в LDAP для обработки отправителей и получателей.

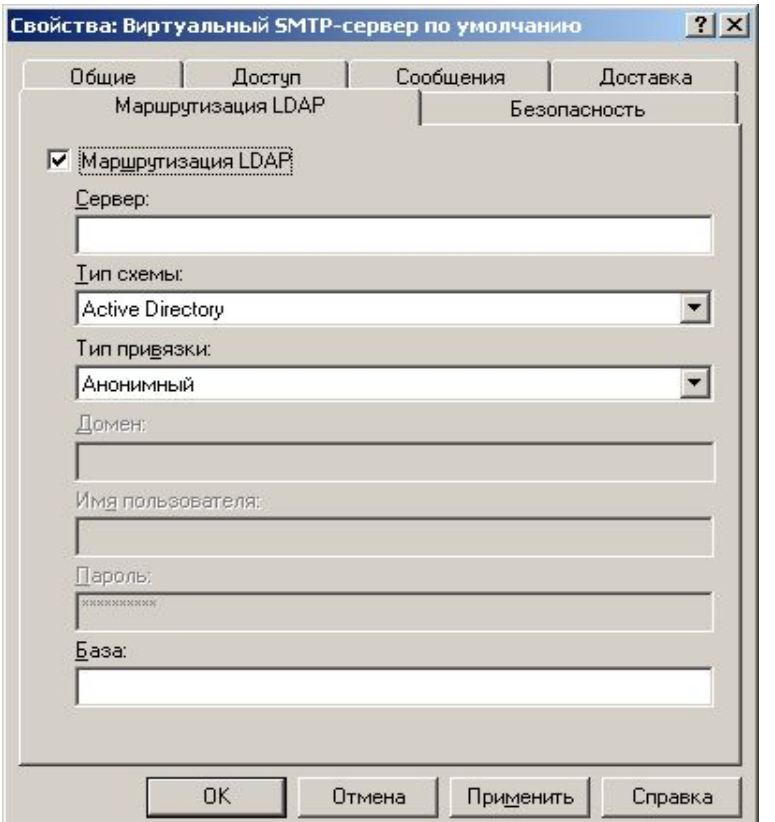

## Домены SMTP

- Домена SMTP не совпадают с сетевыми доменами или доменами, относящимися к DNS. Домен SMTP предназначен для отправки сообщений.
- SMTP-сервер может иметь от одного до трех типов доменов:
	- Локальный. Сообщения с адресами электронной почты, использующиеся локальный домен, обслуживаются локальным сервером.
	- Псевдоним (alias). Локальный домен имеющий ту же конфигурацию, что и локальный домен, но другое доменное имя.
	- Удаленный. Сообщения с адресами электронной почты, не использующими локальное имя домена, обслуживаются удаленным сервером.
- Каждый виртуальный сервер SMTP должен иметь хотя бы один локальный домен.
- Каждый виртуальный сервер должен содержать, хотя бы один домен по умолчанию.
- Имя домена по умолчанию присоединяется к адресам электронной почты, в которых не указано имя домена.

### Настройка почтового сервера pop3

- Службы электронной почты Windows Server 2003 включают службу POP3, обеспечивающую получение электронной почты, и службу SMTP, обеспечивающую передачу электронной почты.
- Служба РОР3 может быть использована для хранения учетных записей электронной почты и управления ими на почтовом сервере.
- После того как компьютер будет настроен как почтовый сервер, пользователи смогут подключаться к почтовому серверу и получать электронную почту на локальные компьютеры при помощи клиента электронной почты, поддерживающего протокол POP3, например Microsoft Outlook.

#### **Предварительная подготовка сервера**

- Прежде чем компьютер будет настроен как почтовый сервер, необходимо убедиться в следующем:
	- Сервер, на который будут установлены службы электронной почты, настроен для подключения к Интернету.
- Доступен раздел с файловой структурой NTFS. Можно повысить безопасность, обеспечиваемую дисковыми квотами, используя раздел NTFS.
- Доменное имя электронной почты зарегистрировано.
- МХ-запись (Mail eXchanger) для доменного имени электронной почты существует и соответствует имени сервера.
- Сервер настроен на статическую адресацию.
- Включен брандмауэр Windows.
- Мастер настройки безопасности установлен и активен.

## Настройка службы POP3 Метод проверки подлинности

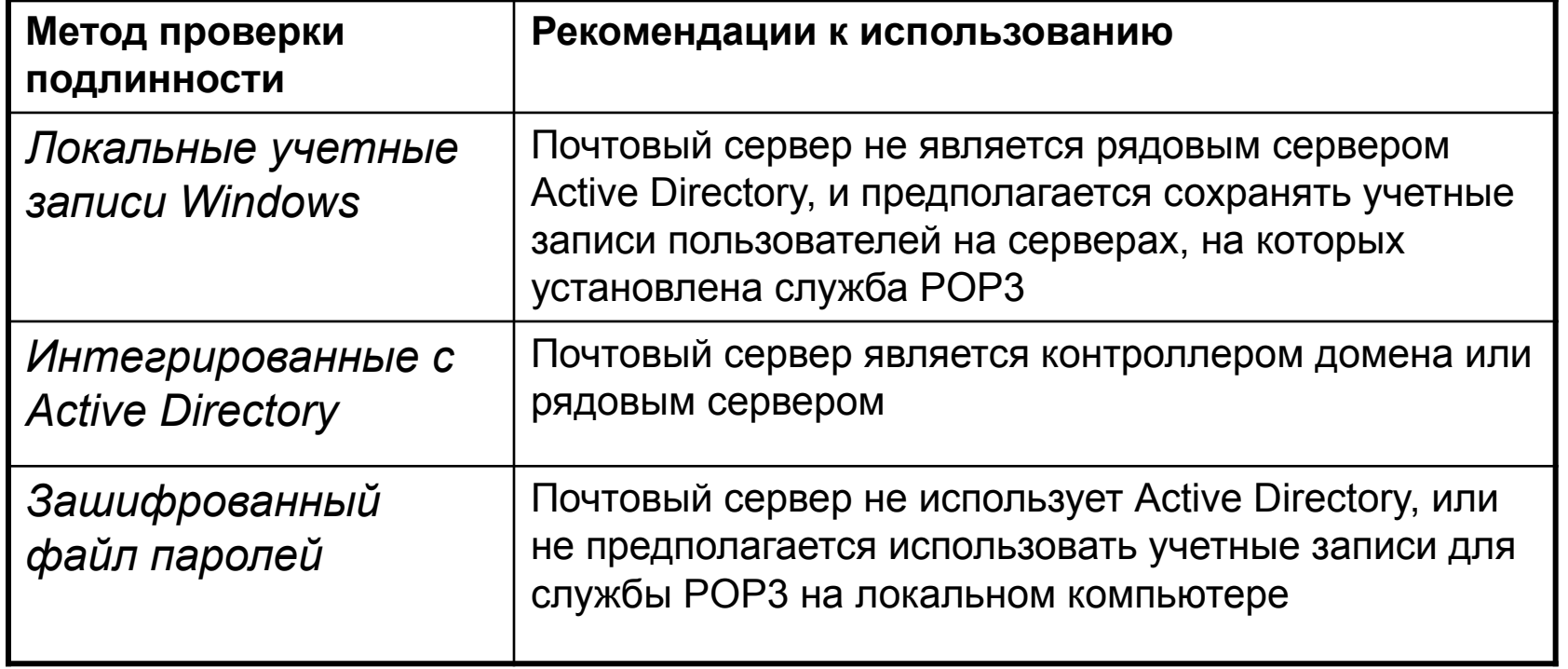

## Настройка службы pop3. Создание почтовых ящиков

- Для того чтобы отправлять или получать электронную почту, каждый пользователь должен иметь уникальный почтовый ящик в домене электронной почты.
- Почтовые ящики можно создавать как с помощью оснастки службы POP3, так и из командной строки.
- Средство администрирования службы POP3 с помощью командной строки – команда winpop

### Синтаксис команды winpop

#### **● Синтаксис**

**● winpop** [**add** {*имя\_домена* | *имя\_пользователя***@***имя\_домена* [**/createuser** *пароль*]}] [**delete** {*имя\_домена* | *имя\_пользователя***@***имя\_домена* [**/deleteuser**]}] [**list** [*имя\_домена*]] [**lock** {*имя\_домена* | *имя\_пользователя***@***имя\_домена*}] [**unlock** {*имя\_домена* | *имя\_пользователя***@***имя\_домена*}] [**stat** [*имя\_домена*]] [**changepwd** *имя\_пользователя***@***имя\_домена новый\_пароль*] [**createquotafile** *имя\_пользователя***@***имя\_домена* [**/user:** *имя\_пользователя*]] [**migrateToAD** *имя\_пользователя***@***имя\_домена*] [**help**]

### Microsoft Exchange

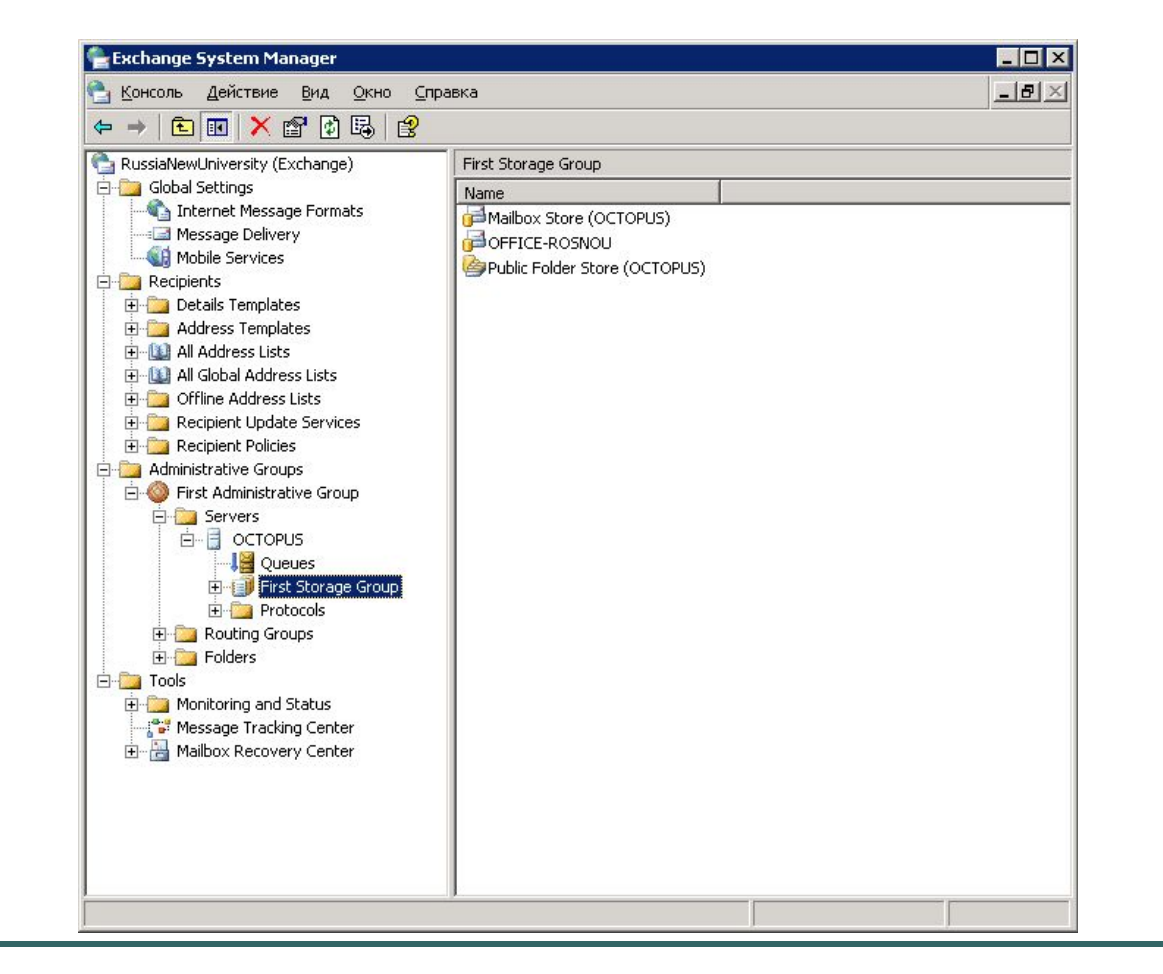

### Протоколы и службы в MS Exchange

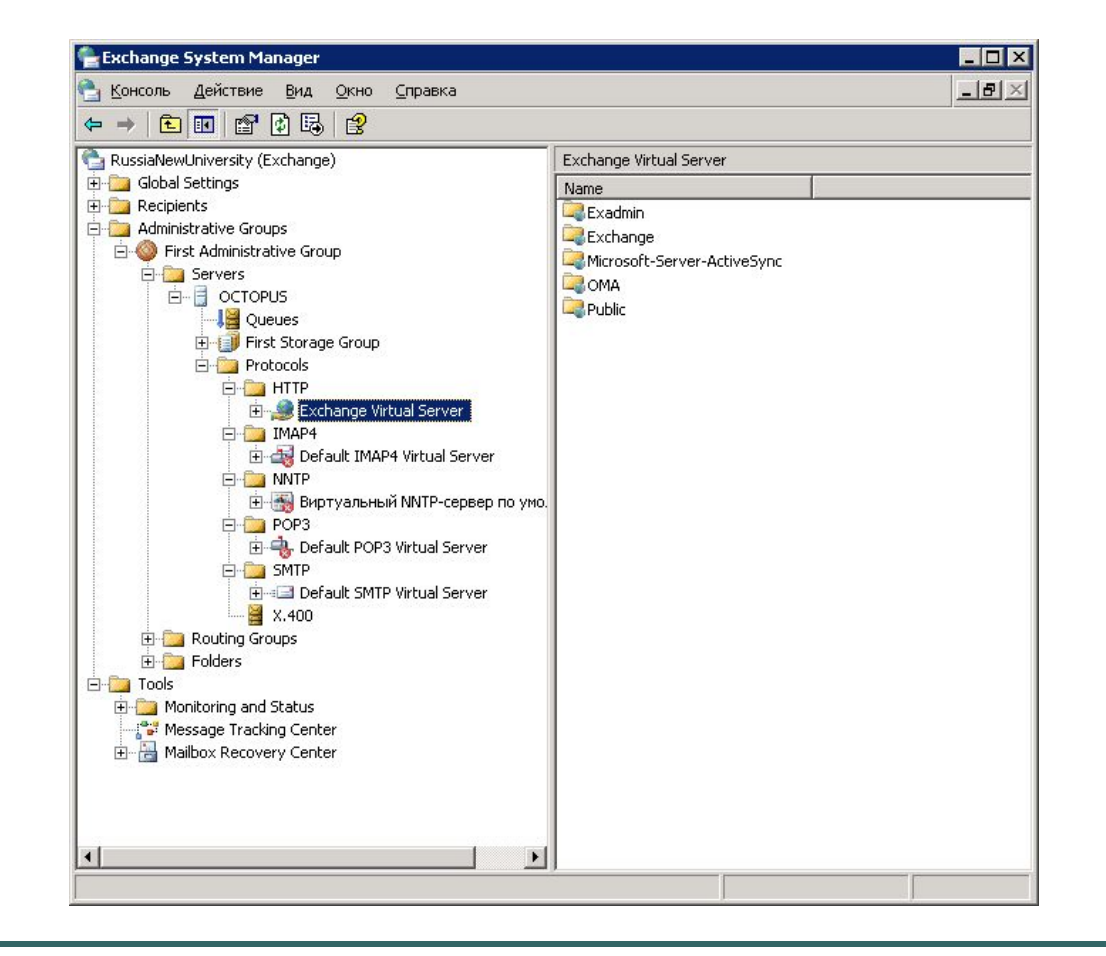

#### Просмотр состояния служб

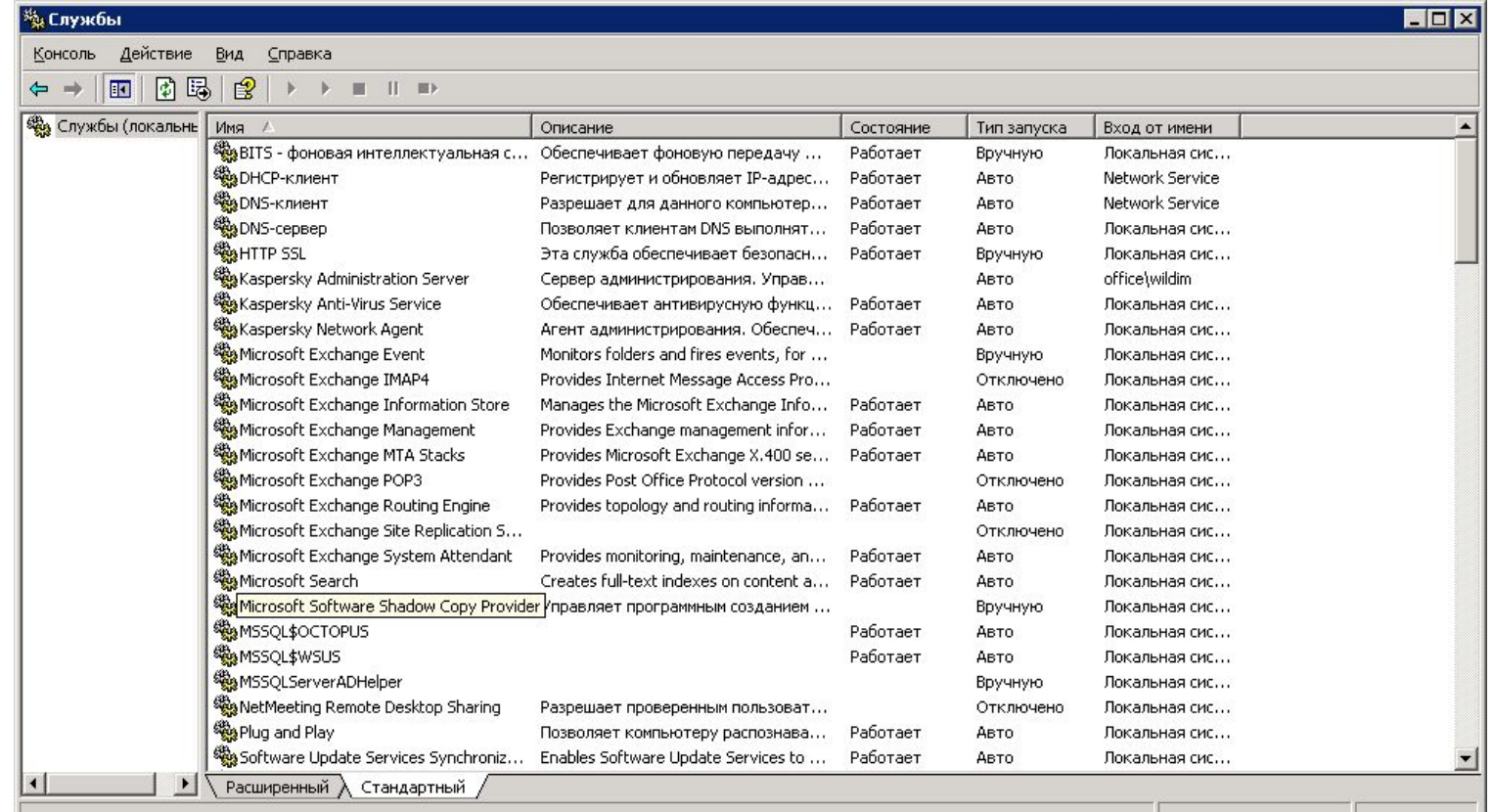

## Свойства почтового сервера

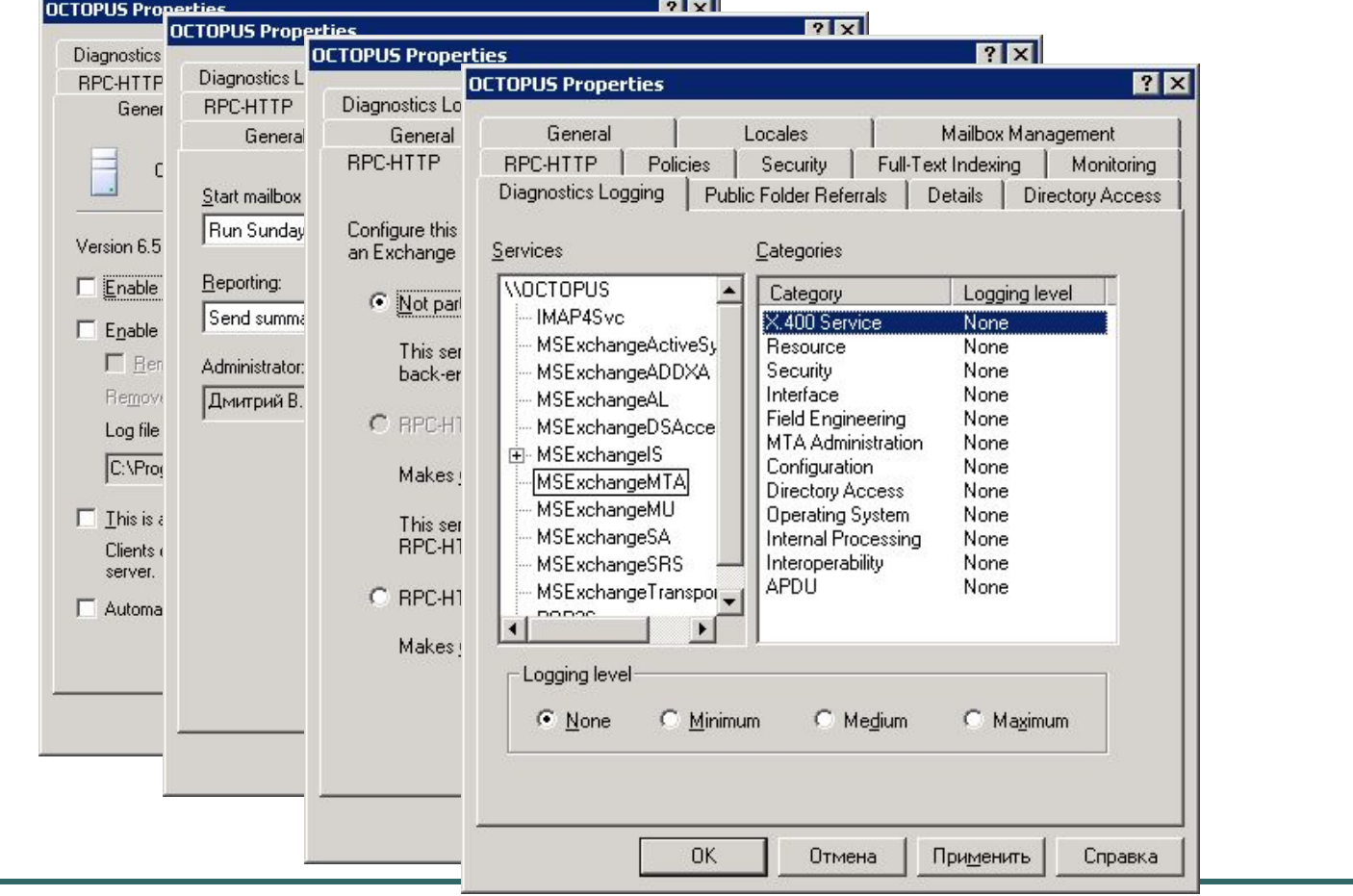

### Свойства информационного хранилища

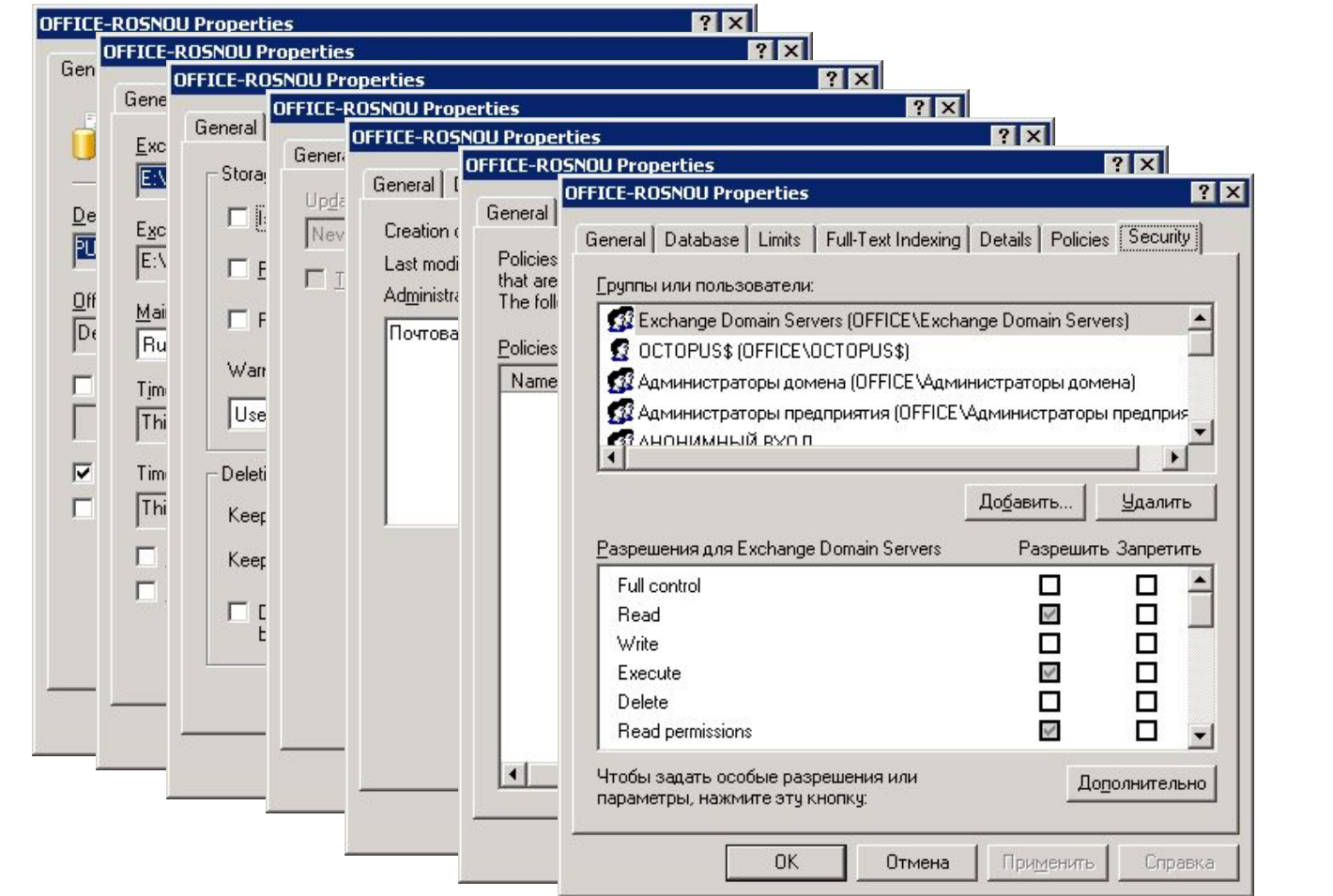

#### Управление почтовыми ящиками

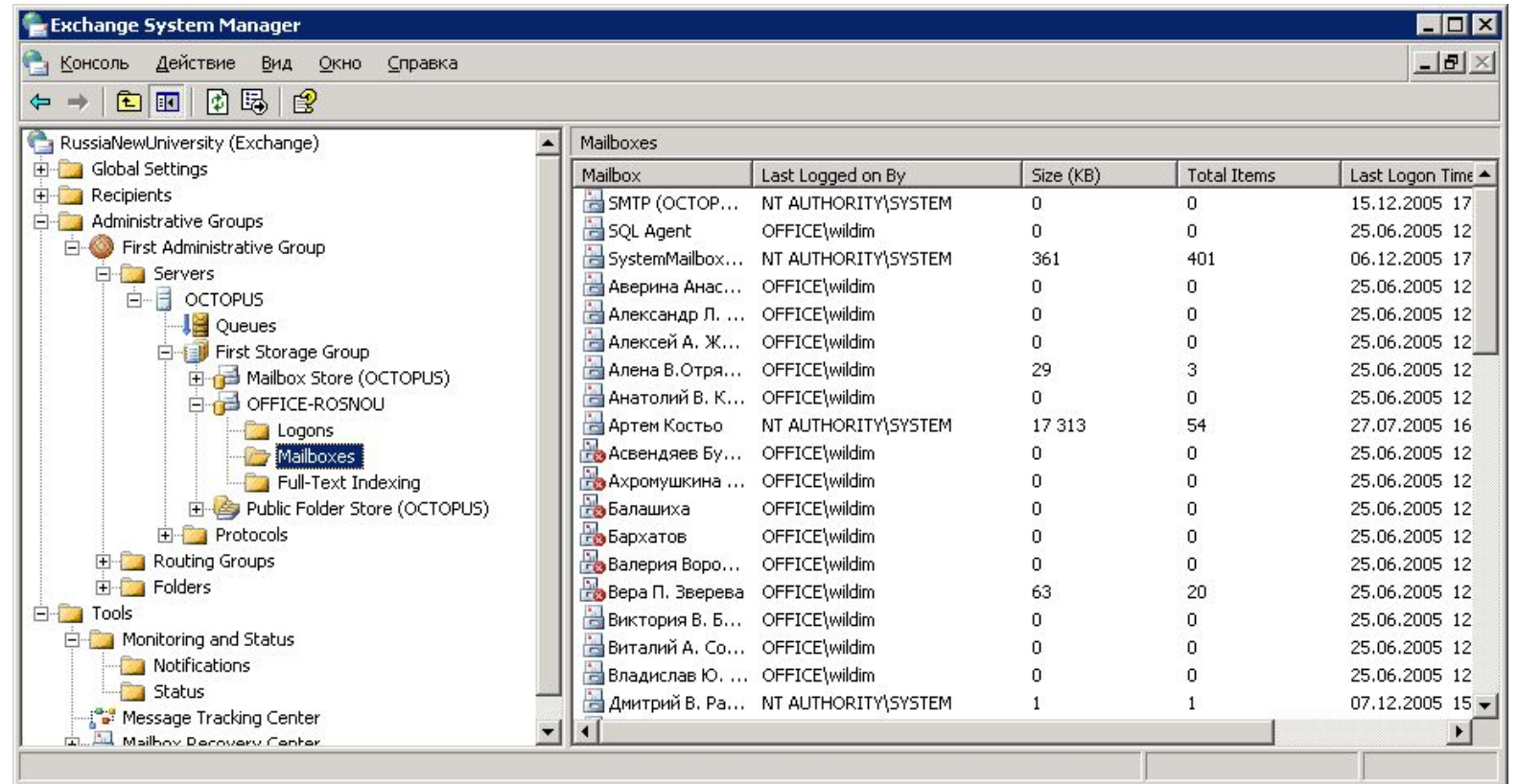

## Управление учетными записями

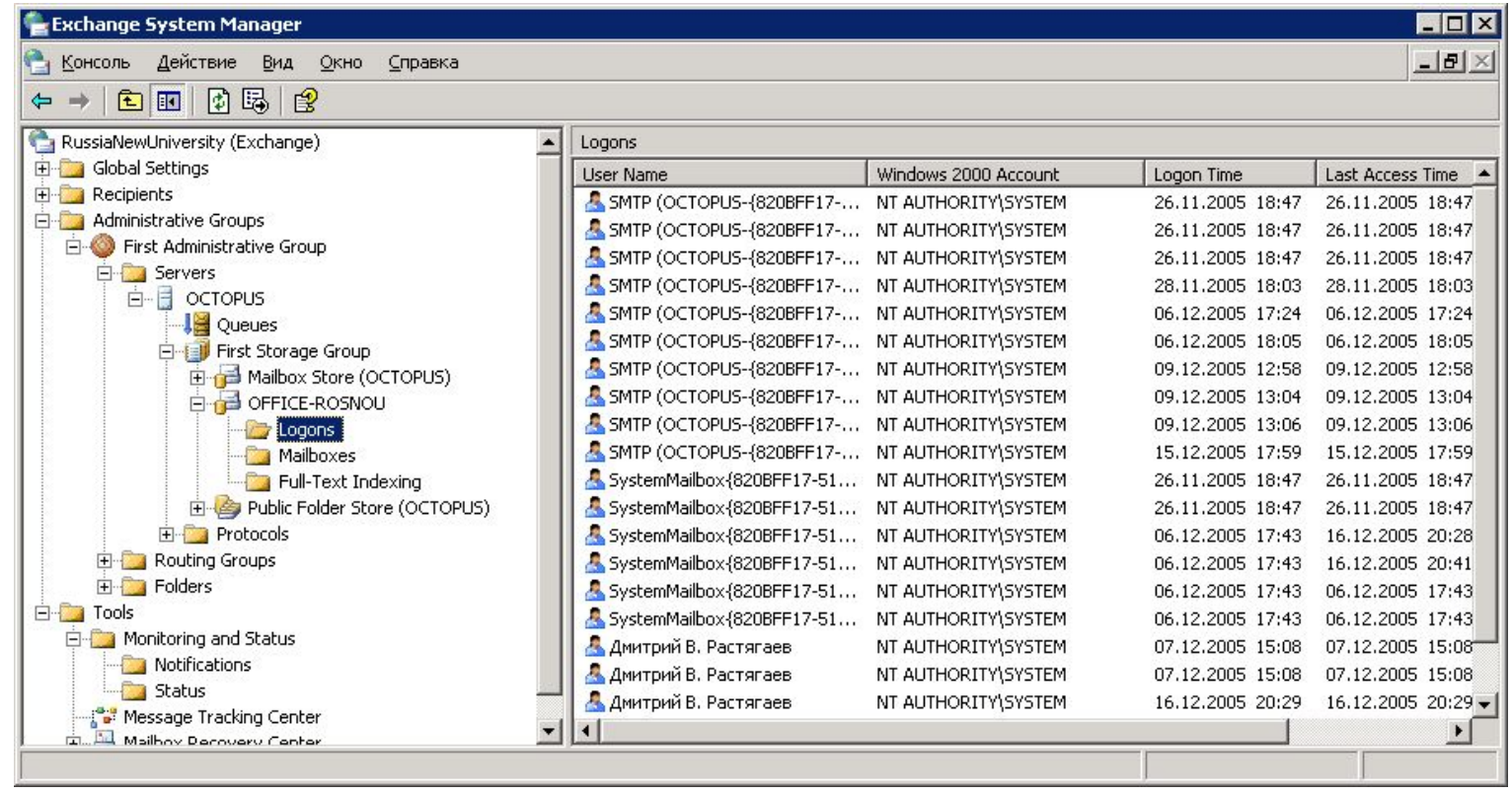

#### Управление учетными записями через Active **Directory**

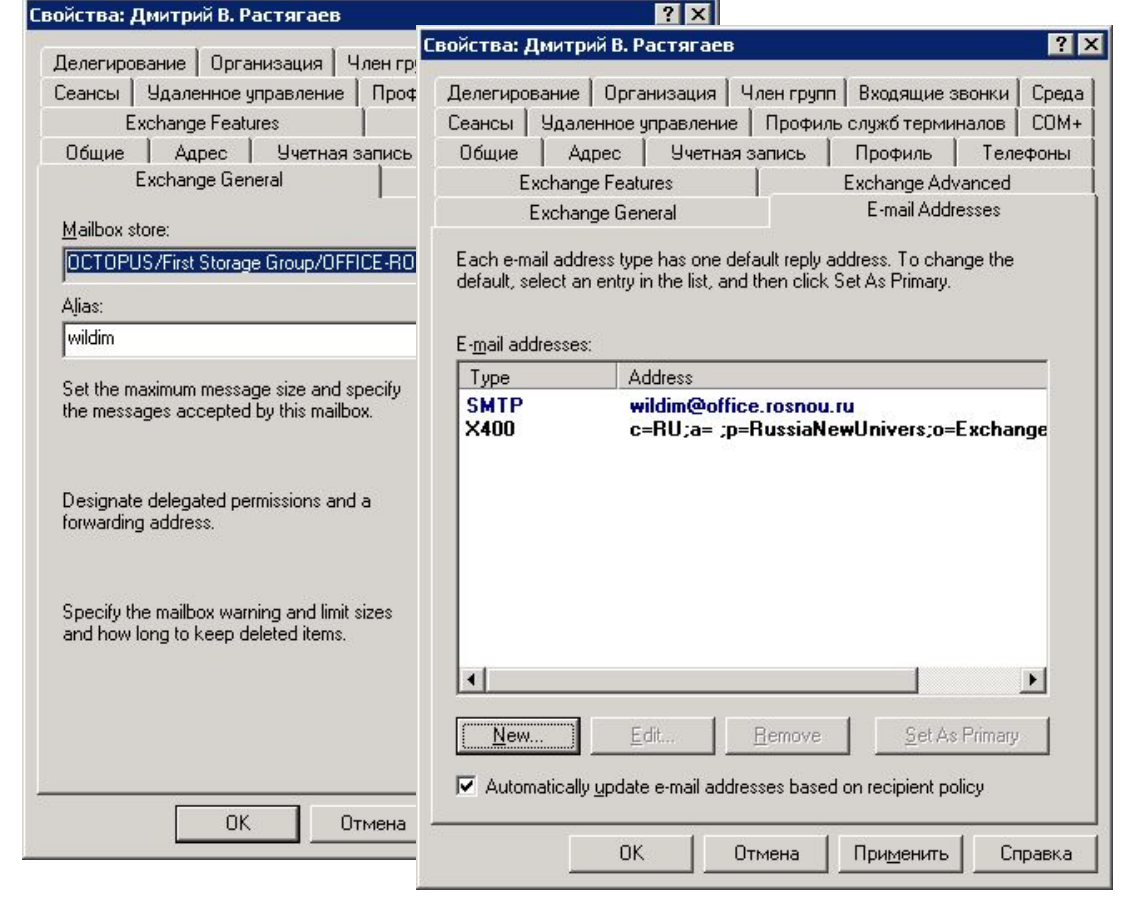